# **World News for MediaPortal**

#### Version 1.3.1

Copyright © 2014-2016 Alexander Gola (aka Micropolis)

Icon Artwork Copyright © <u>Paul Gucolav</u>, <u>Nyssa Brown</u>, <u>Davide di Stefano</u>, <u>Templay</u>, <u>Harwen</u>

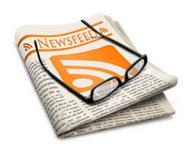

#### 1. Summary

World News is a MediaPortal plugin to display news feed content and images from various websites, supported formats are RSS, RDF and ATOM. Additionally, single or multiple news feed information can be imported from the OPML file format.

## 2. Requirements

This plugin requires MediaPortal v1.6.0 or higher (for more information see the homepage <a href="http://www.team-mediaportal.com">http://www.team-mediaportal.com</a>).

#### 3. Installation

To install the World News plugin, please run the installer "WorldNews.mpe1" or, if you want to manually install the plugin, follow the described steps:

| Step 1: | unzip the file "WorldNews.zip" to a temporary directory and open this directory            |
|---------|--------------------------------------------------------------------------------------------|
| Step 2: | navigate to folder "WorldNews\Release\Plugins\Windows"                                     |
| Step 3: | copy all files to the MediaPortal plugin directory, e.g. "c:\program files\team            |
|         | mediaportal\plugins\windows"                                                               |
| Step 4: | navigate to folder "WorldNews\Release\Skin\Default"                                        |
| Step 5: | copy all files and directories to your MediaPortal skin folder, e.g. "c:\program data\team |
|         | mediaportal\mediaportal\skin\default"                                                      |
| Step 6: | navigate to folder "WorldNews\Release\Skin\Default\Media"                                  |
| Step 7: | copy all files and directories to your MediaPortal skin folder, e.g. "c:\program data\team |
|         | mediaportal\mediaportal\skin\default\media"                                                |
| Step 8: | navigate to folder "WorldNews\Release\Language\WorldNews"                                  |
| Step 9: | copy all files to your MediaPortal language folder, e.g. "c:\program data\team             |
|         | mediaportal\mediaportal\language\WorldNews"                                                |
|         |                                                                                            |

## 4. Configuration

World News has specific configuration options. To change this, please open your MediaPortal Configuration Utility, go to "Plugins", select "World News" in the list of plugins and press button "Config" to change options.

#### 4.1. Profile

**Profile:** Allows you to select a profile here. Additionally you can save and delete the current profile or import single/multiple news feed settings from OPML files.

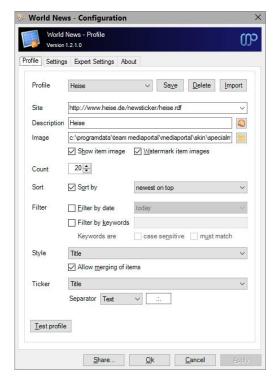

**Site:** Select the internet site URL for the news feed here. In case the file WorldNewsFeed.xml is located in your MediaPortal directory, you can select such predefined news feeds.

**Description:** Enter a unique description here. By pressing the button behind the edit field, the original description of the selected news feed will be loaded and displayed.

**Image:** Select a news feed image here (if you leave this field empty, World News tries to load the image from the feed itself).

**Show item image:** Select this checkbox in case you want to display existing image for news feed items.

Watermark item images: Select this checkbox to show the feed image on each news feed item image.

**Count:** Specify the maximum news feed entries here.

**Sort:** Select your preferred sort order mode here.

Filter: Specify the feed item date and keyword filter settings here. Keywords must be separated by ";".

**List style:** Select the news feed display style here.

Allow merging of items: Enable this option to include all news items from this site when merging news.

**Ticker:** Select the ticker display style here. Additionally you can the separator type and/or a separator text for each news feed entry.

**Test Profile**: Allows you to check your selected profile.

#### 4.2. Settings

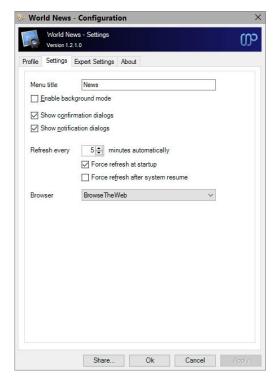

Menu title: Enter the menu title here.

**Enable background mode:** Using this option, you can hide the menu entry of this plugin permanently. This can be useful, when you only include some specific properties into your existing skin files.

**Show confirmation dialogs:** If this option is turned on, a confirmation dialog opens before starting various actions.

**Show notification dialog:** If this option is turned on, notification dialog opens in various situations.

**Refresh every:** Please define the refresh time here.

**Force refresh at startup:** Switch this option on to force the refresh of news feed related information at startup of MediaPortal.

**Force refresh after system resume:** Switch this option on to force the refresh of news feed related information after a system resume from standby.

**Browser:** Specify your configured browser.

#### 4.3. Expert Settings

The configuration dialog allows you to edit some expert settings. By default, the appropriate options are hidden and will be shown only, if you check the appropriate setting before or when the Shift and the "Config" button are pressed simultaneously.

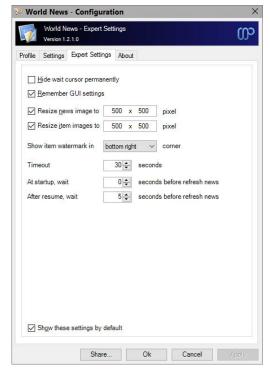

**Hide wait cursor permanently:** Allows you to suppress wait cursor display.

**Remember GUI settings:** Saves the GUI settings (e.g. selected news) before closing MediaPortal.

**Resize news image:** Allows you to resize news feed image to a specific pixel size.

**Resize item images:** Allows you to resize news feed item images to a specific pixel size.

**Show item watermark:** Allows you to define the watermark image position.

**Timeout:** Defines the timeout for each internet related operations.

At startup, wait: Count of seconds before refreshing news at startup.

**After resume, wait:** Count of seconds before refreshing news after resume.

#### 5. Settings and Profile Sharing

By default, all plugin related settings will be saved locally inside the pre-configured client data directory of MediaPortal. In addition to that, WorldNews allows sharing settings and profile information among clients. This way you have to define your various plugin settings, credentials, etc. only once and accordingly every client can access this data. Before starting with settings and profiles sharing, please observe the following hints and requirements.

- In principle all local and network storages or cloud services (e.g. OneDrive, Dropbox, SugarSync) can be
  used for sharing. Before using this feature, possible device or service specific configurations should be
  checked to prevent access or synchronization problems later.
- The current implementation does not support concurrent read or write operations. Also, the synchronization or latency behavior of a device or service cannot be influenced.
- When using a shared network folder, the device must be available and the operating system must know the credentials to access the device.
- When using an OneDrive folder, an internet connection must be established and the synchronization tool must be installed and running across all devices. Additionally the selected OneDrive folder must be available offline (Windows 8 and below only) or enabled as a sync folder.
- When using a Dropbox folder, an internet connection must be established and the synchronization tool must be installed and running across all devices. Additionally the selected Dropbox folder must be enabled as a selective sync folder.
- To share passwords or keys correctly, all synchronized devices must be in the same network domain or workgroup.

The button "Share" inside the dialog allows the definition of the central configuration storage path. Enter this path information in every client's setup to ensure, that each clients will use the same settings.

Depending on the selection, the button "Ok" will use the central file storage as defined (when sharing is enabled) or the pre-configured client data directory (when sharing is disabled). The button "Apply" acts in the same way without closing the configuration dialog itself.

#### 6. **Window Properties**

This plugin offers some properties, see the following table for more information.

| Property Name              | Return value                                       |
|----------------------------|----------------------------------------------------|
| #WorldNews.Action          | Current action ("Idle", "Receive")                 |
| #WorldNews.Merge           | Indicator, if feed merge is activated (true/false) |
|                            |                                                    |
| #WorldNews.RefreshDate     | Date of latest news feed refresh                   |
| #WorldNews.RefreshTime     | Time of latest news feed refresh                   |
| #WorldNews.RefreshNextDate | Date of next news feed refresh                     |
| #WorldNews.RefreshNextTime | Time of next news feed refresh                     |
| #WorldNews.NewsDate        | Date of news feed                                  |
| #WorldNews.NewsTime        | Time of news feed                                  |
| #WorldNews.NewsTitle       | Title of news feed                                 |
| #WorldNews.NewsSubtitle    | Subtitle of news feed                              |
| #WorldNews.NewsDescription | Description of news feed                           |
| #WorldNews.NewsCopyright   | Copyright of news feed                             |
| #WorldNews.NewsEditor      | Editor of news feed                                |
| #WorldNews.NewsCulture     | Culture of news feed                               |
| #WorldNews.NewsCategory    | Category list of news feed                         |
| #WorldNews.NewsLink        | Link of news feed to an external web page          |
| #WorldNews.NewsImage       | Image of news feed                                 |
| #WorldNews.NewsItemNumber  | Number of news feed item                           |
| #WorldNews.NewsItemDate    | Date of news feed item                             |
| #WorldNews.NewsItemTime    | Time of news feed item                             |
| #WorldNews.NewsItemAgo     | Time ago of news feed item                         |
| #WorldNews.NewsItemTitle   | Title of news feed item                            |
| #WorldNews.NewsItemText    | Text of news feed item                             |

| #WorldNews.NewsItemImage     | Image of news feed item         |
|------------------------------|---------------------------------|
| #WorldNews.NewsItemImageText | Image text of news feed item    |
| #WorldNews.NewsItemCategory  | Category list of news feed item |
| #WorldNews.NewsItemCount     | Count of news feed items        |
| #WorldNews.NewsTicker        | News ticker context             |

# 7. Translation Properties

| Property Name                | Return value             |
|------------------------------|--------------------------|
| #WorldNews.TranslationAction | Appropriate translations |
|                              |                          |

## 8. Button Functions

**News...:** Allows you to select the news.

Merge news: When switching this option on, all marked news feeds will be merged into a single news feed.

View...: Select the display style of the news feed here. You can choose between List, Thumbnail and Filmstrip.

**Refresh:** Refresh the news based on your settings.

#### 9. Screenshots

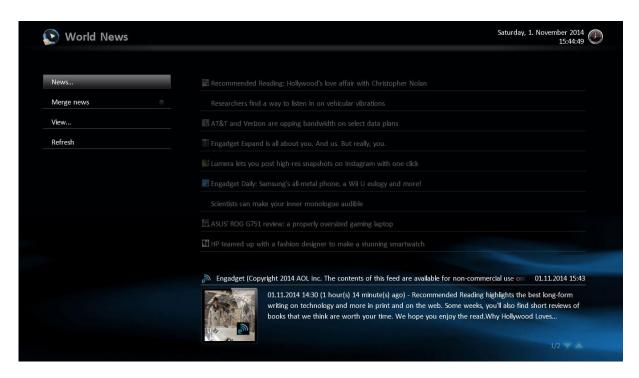

World News example

## **10.** Version History

- 0.1.0 Initial release
- 0.6.0 rework update mechanism, changes to support plugin framework 1.3.0
- 0.7.0 facade and context menu handling added
- 0.8.0 change compatibility flags to support MediaPortal v1.9.0
- 0.8.1 changes to internet connectivity handling, minor improvements
- 0.8.2 minor bug fixes, improved feed image detection
- 0.8.3 improved image caching, minor enhancements to merge feed style
- 0.8.4 feed item filter functionality added, item image watermark functionality added, minor bug fixes, profile changes, new properties added, translations added
- 0.8.5 performance improvements to feed download and image detection, improvements to feed
  item filter, rework ticker functionality regarding merge mode, add profile option to
  include/exclude news feeds in merge mode, add list/ticker style types, button handling
  changes, profile changes, translation changes
- 0.8.6 button to switch view style added, test profile functionality added, translation changes
- 0.8.7 minor bug fixes, test profile functionality improvements
- 0.8.8 test profile functionality and feed image detection improvements
- 0.8.9 image resize options for news and news item images separated, option to define watermark position in news item images added, profile changes
- 0.8.10 functionality to import news feed definitions from OPML file added
- 0.8.11 enhancements to import OPML file functionality, improve exception handling in case no profile file exists before
- 0.8.12 ability to import multiple news feeds from OPML file added
- 0.8.13 filter functionality for date range added, minor improvements to import OPML file
  functionality, increase maximum number of manageable profiles, profile changes, finalization
  of configuration dialog
- 0.9.0 code cleanup and refinements, profile changes, translation changes, release candidate
- 1.0.0 final version
- 1.0.1 minor enhancements, change compatibility flags to support MediaPortal v1.10.0
- 1.0.2 architectural enhancements
- 1.1.0 rework of configuration dialog
- 1.2.0 cryptographic routines updated, functionality to share settings and profiles added, support for MediaPortal v1.12.0
- 1.2.1 rework of message management routines, improvements to sharing functionality, maintenance
- 1.3.0 support for plugin framework v1.4.0, change compatibility flags to support MediaPortal v1.13.0
- 1.3.1 maintenance release, change compatibility flags to support MediaPortal v1.14.0

#### 11. Skin Changes

• 0.8.6 - button "View" with ID 4 added

## 12. Copyright Information

This Program is free software; you can redistribute it and/or modify it under the terms of the Microsoft Public License (Ms-PL).

This Program is distributed in the hope that it will be useful, but WITHOUT ANY WARRANTY; the software is licensed "as-is." You bear the risk of using it. The contributors give no express warranties, guarantees or conditions. You may have additional consumer rights under your local laws which this license cannot change. To the extent permitted under your local laws, the contributors exclude the implied warranties of merchantability, fitness for a particular purpose and non-infringement.

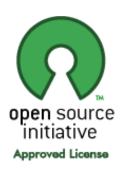

(http://www.opensource.org/licenses/ms-pl.html)